**Лекция №15 «Службы, отправка СМС»**

Москва 2020

## **Подключение реального устройства**

#### По USB — это способ взаимодействия устройств Android с Android Software Developer Kit

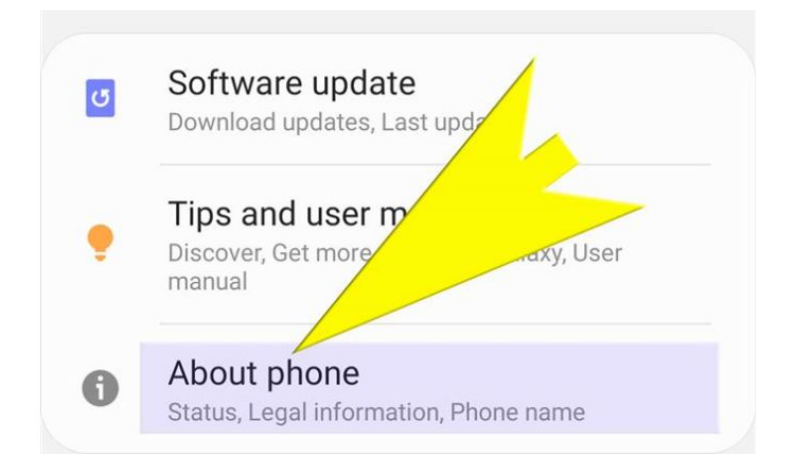

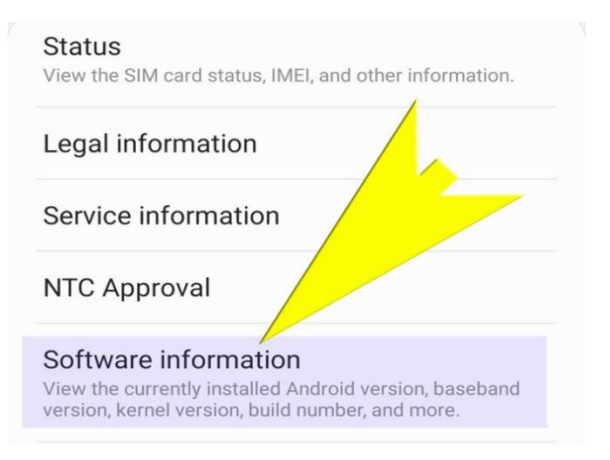

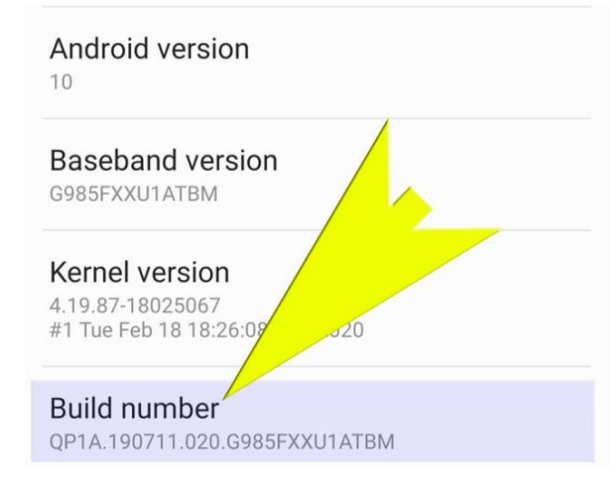

По USB — это способ взаимодействия устройств Android с Android Software Developer Kit

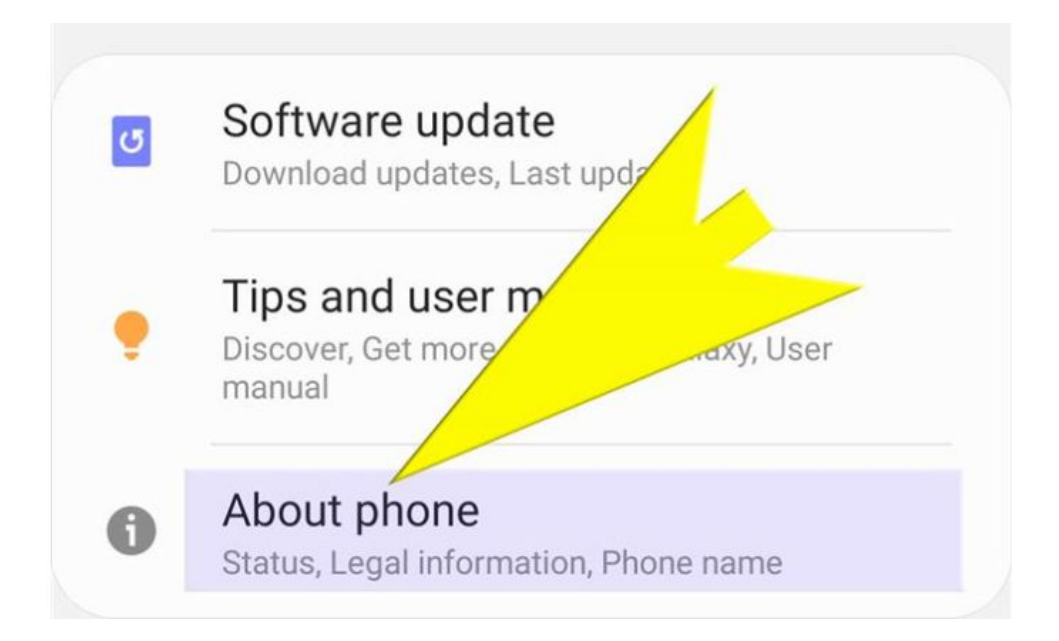

### **СМС**

Получение разрешения на отправку

if (ContextCompat.checkSelfPermission(this, Manifest.permission.SEND\_SMS)

```
 != PackageManager.PERMISSION_GRANTED) {
```
// Permission is not granted

// Ask for permision

 ActivityCompat.requestPermissions(this,new String[] { Manifest.permission.SEND\_SMS}, 1);

```
 }
else {
   // Permission has already been granted
 }
```
Расширение класса IntentService

Новая служба создается расширением либо класса Service, либо класса IntentService.

Класс Service является базовым для всех служб. Он предоставляет основную функциональность служб; как правило, при создании связанных служб следует расширять именно этот класс.

Класс IntentService представляет собой субкласс Service, предназначенный для работы с интентами. Обычно он расширяется для создания запускаемых служб.

Пример. Разработаем службу для вывода сообщений каждые 10 сек. Служба запускается в отдельном потоке

### Запускаемые службы

Запускаемые службы могут выполняться в фоновом режиме сколь угодно долго, даже после уничтожения запустившей их активности. Если вы хотите загрузить большой файл из Интернета, вероятно, эту операцию следует оформить в виде запускаемой службы. После завершения операции такая служба останавливается.

## Связанные службы

Связанная служба привязывается к другому компоненту - например, активности. Активность может взаимодействовать со службой, отправлять ей запросы и получать результаты. Связанная служба работает, пока работают связанные с ней компоненты. Когда связь с компонентом прерывается, служба уничтожается. Например, если вы создаете одометр для измерения расстояния,

Атрибут android:exported сообщает Android, должна ли служба использоваться другими приложениями. Если присвоить ему false, это означает, что служба будет использоваться только в текущем приложении.

Итак, мы успешно создали службу. Теперь можно переходить к следующему шагу — вызову этой службы из активности.

Уведомления (notifications) представляют собой сообщения, которые отображаются в списке в верхней части экрана. Если пользователь не увидит уведомление в момент его создания, неважно — он сможет просмотреть его позднее, проведя пальцем от верхнего края экрана для открытия выдвижной панели.

Чтобы отправить уведомление, следует воспользоваться одной из встроенных служб Android — службой уведомлений. Система Android включает несколько встроенных служб, которые могут использоваться в приложениях. В их число входят служба сигналов (для управления сигналами), служба загрузки

(для запроса загрузок HTTP) и служба позиционирования (для получения данных местонахождения).

### **Отправка уведомлений с использованием службы уведомлений**

Метод onStartCommand() вызывается каждый раз при запуске службы

интентом. Метод onStartCommand() выполняется в основном потоке и отрабатывает до метода onHandleIntent(). Если создать объект Handler в методе onStartCommand(), то его можно будет использо-

вать для передачи кода в основной поток в методе onHandleIntent():

## **Контрольная работа**

Вариант №1.

Составить программу, которая регистрирует посетителей учреждения и заносит их данные ( в базу данных) со следующими полями:

- ФИО посетителя
- в какой кабинет он идет
- в какой день недели он пришел

Программа должна позволять пользователю заполнить таблицу, а также выводить списки:

- полные списки всех посетителей
- количество посетителей в каждый кабинет
- количество посетителей в каждый день недели

Вариант №2.

Составить программу, для сбора данных о вызовах такси. Данные следует сохранять в таблице со следующими полями:

- Адрес

- стоимость поездки

- код водителя

Программа должна позволять пользователю заполнить таблицу, а также выводить списки:

 - получить списка поездок водителя по его коду и вывод на экран общую стоимость всех поездок данного водителя.